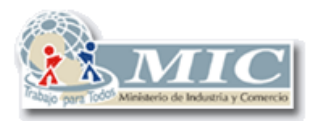

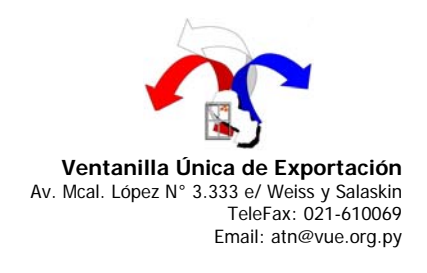

Search.a<mark>oi</mark>

# **MODO DE ACELERAR LA APERTURA DEL ACROBAT READER**

*Los pasos descriptos a continuación mejoran el acceso a la aplicación Acrobat Reader* 

#### **Pasos a seguir:**

- 1. En el escritorio, doble clic sobre Mi PC
- 2. Ubicarse en del directorio mencionado mas abajo dependiendo de la versión que tenga instalada en su ordenador.

# **ACROBAT READER 5**

C:\Archivos de programa\Adobe\Acrobat 5.0\Reader\plug\_ins

## **ACROBAT READER 6**

C:\Archivos de programa\Adobe\Acrobat 6.0\Acrobat\plug\_ins

## **ACROBAT READER 7**

C:\Archivos de programa\Adobe\Acrobat 7.0\Reader\plug\_ins

**3.** En el directorio **plug\_ins** borrar su contenido, menos los archivos **Search.api** 

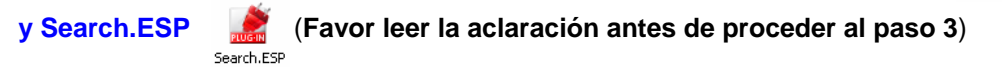

**Aclaración:** *Se sugiere crear un directorio de respaldo, en donde copiar el directorio plug\_ins, a modo de restaurar la totalidad del directorio si lo desea.*